# **Assess Potential – From Talent Review Inbox Task**

### **Overview**

Each year, the Talent Review process will be launched to all employees. After each employee submits their Talent Profile, the manager will receive an inbox task to review the talent data provided by the employee.

# **Who Does This:** Manager

# **Things to Know:**

- You can only review the talent data submitted by the employee. If you wish for the employee to make updates, then you can "send back" the task to the employee.
- The Assess Potential section is not visible to the employee from the Talent Review inbox task, and it is also not visible to the employee after you complete and submit the task.

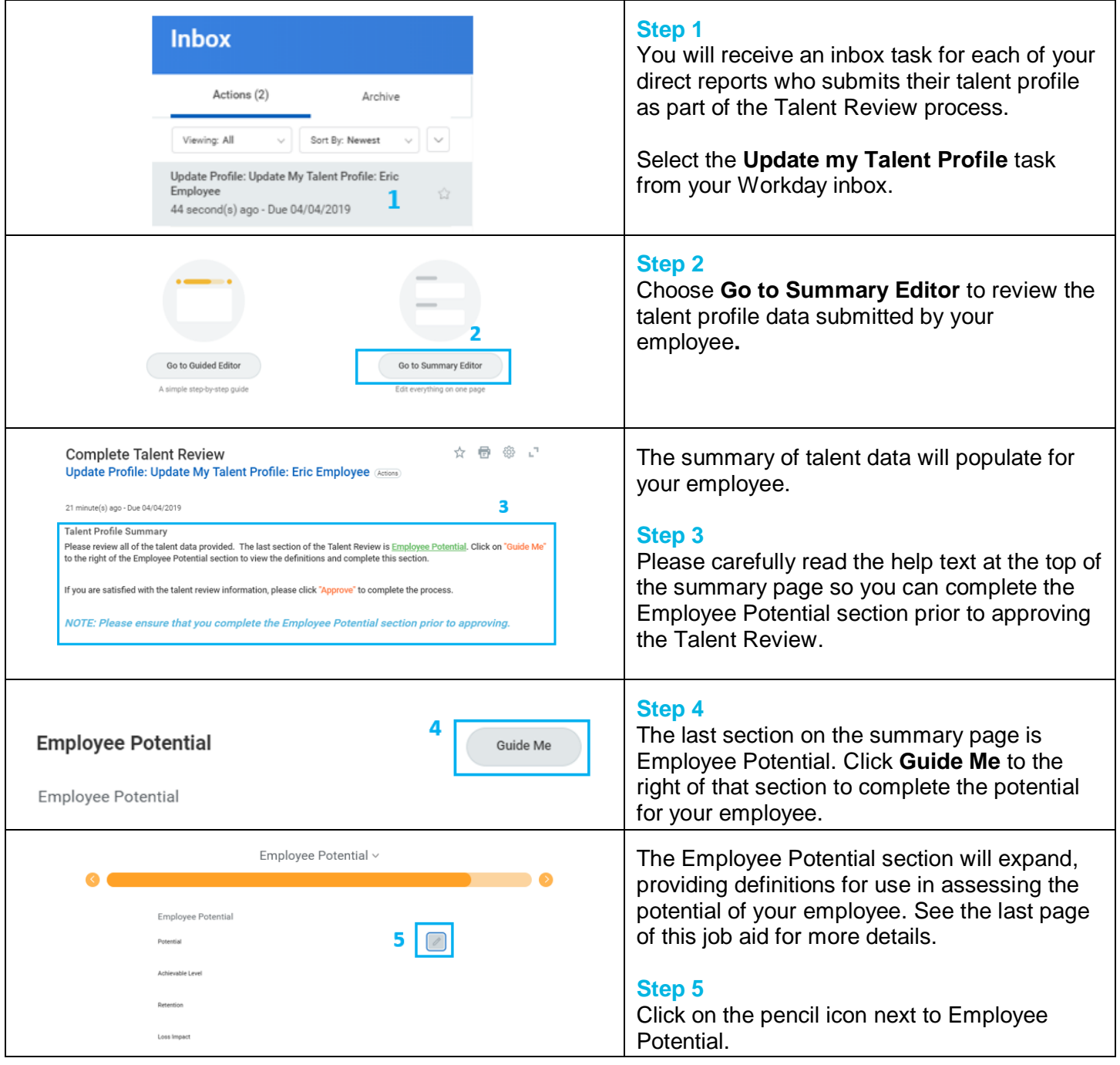

Revised by L Terrell on 4/3/2019 **Page 1** of 3

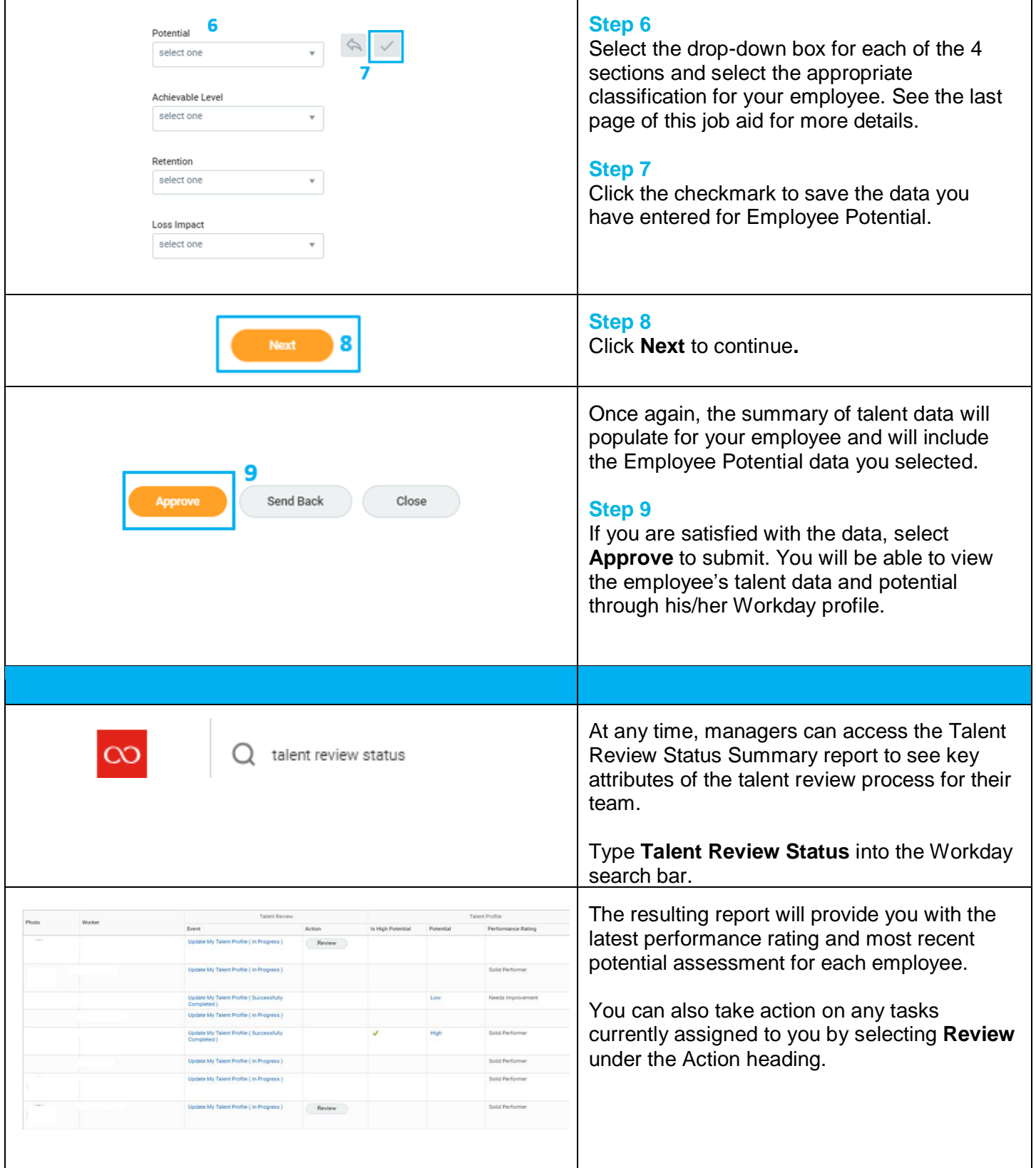

# **Assess Potential – Definitions**

# **POTENTIAL**

Select the likelihood of the employee developing into a successful leader with expanded responsibilities; choose from:

- Low
- Medium
- High

# **ACHIEVABLE LEVEL**

Select the employee's ability to advance in relation to his or her current position; choose from:

- Achieved Highest Level
- 1-2 Levels
- 3-4 Levels

### **RETENTION**

Select the risk of the employee leaving the organization; choose from:

- Low Risk
- Medium Risk
- High Risk

### **LOSS IMPACT**

Select the impact to the organization if the employee were to leave; choose from:

- Minor Impact
- Moderate Impact
- Significant Impact

#### **NOMINATIONS** (Optional)

Click Add and type the title or partial name of a job that you believe the employee can attain. Also select a readiness level.

#### **READINESS** (Required for each Nomination entered)

Select the readiness level for the position in which you nominated the employee:

- Ready Now
- 1 year
- 2-3 years